# **Pixel Art with Microsoft Excel**

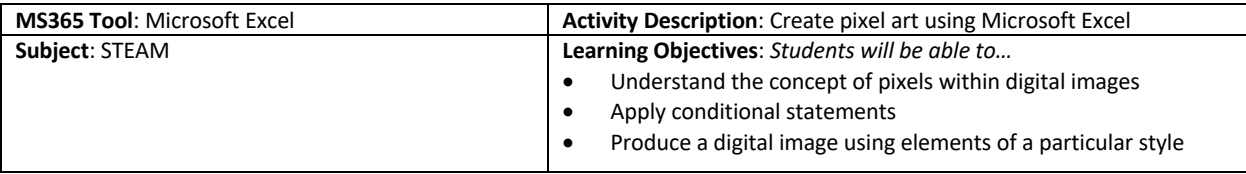

## **Before the Lesson**:

- Ensure students have a working email address, preferably an Office 365 Education Account
- Ask students to choose an image (APPENDIX A) *(challenge: find your own image)*
- Ask students to recreate their image on the graph paper (APPENDIX B)

### **Introduction**:

- Explain the lesson objectives
	- o *We will learn about pixels within digital images, we will learn how to apply conditional statements, and we will produce pixel art using these conditional statements*
- Explain the concept of pixels within digital images
	- o *i.e., tiny squares that change color depending on the image being displayed on your screen, video games/computer games*

#### **Activity**:

- Log-in to Microsoft Excel
- Open a blank workbook

*PAUSE to allow students to login and open a new document*

- Students begin creating their image using the following steps:
	- o Make spreadsheet a grid

#### *PAUSE to allow students to mirror task*

- o *Explain conditional statements/conditional formatting rules*
	- Add conditional formatting rule

• Repeat for each color needed to complete image

- *PAUSE to allow students to mirror task*
- o Create a key which represents the colors associated to each value *PAUSE to allow students to mirror task*
- o Add values to each cell using the rules, recreating the image
	- Complete the image

*PAUSE to allow students to mirror task*

- o Add a background using another conditional formatting rule
	- *PAUSE to allow students to mirror task*
- o Change all the initial rules to blend font color with fill color
	- *PAUSE to allow students to mirror task*
- o Remove gridlines

*PAUSE to allow students to mirror task*

## **Closing**:

Save document to OneDrive Send document to teacher using a link *PAUSE allow students to save and send document*

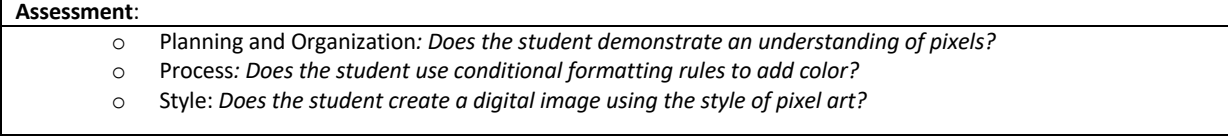

# **Pixel Art with Microsoft Excel**

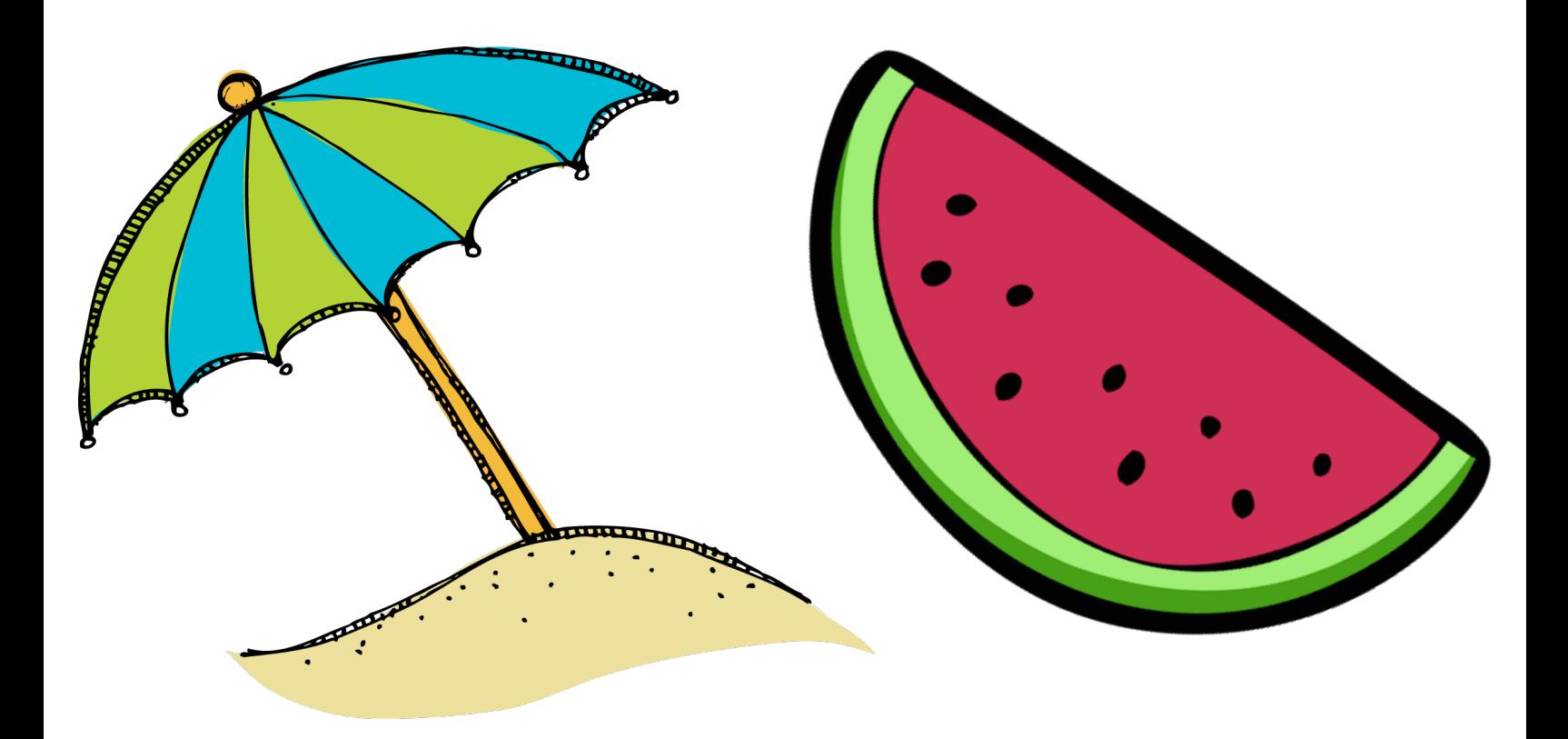

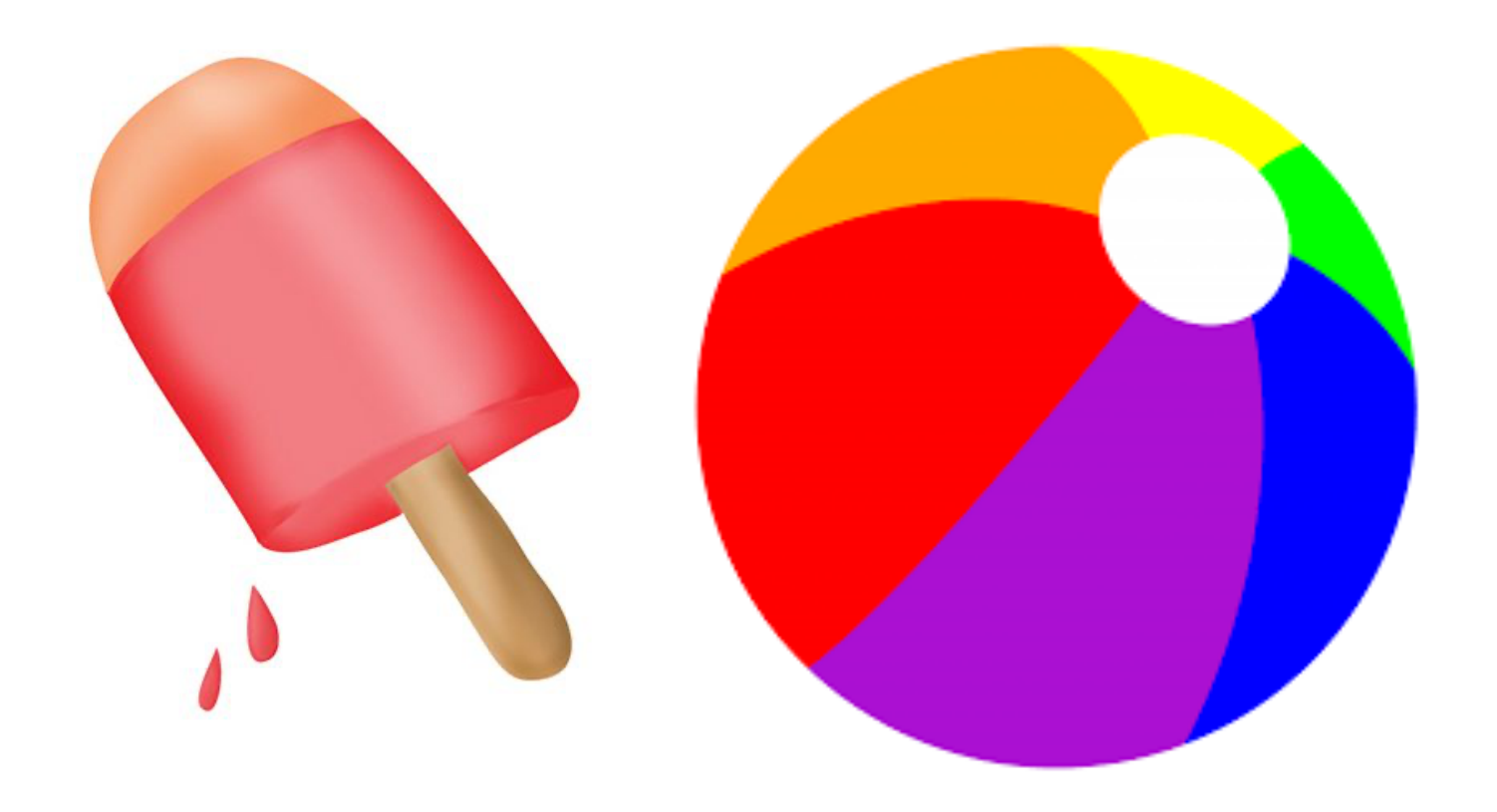

## APPENDIX B

# **Pixel Art with Microsoft Excel**

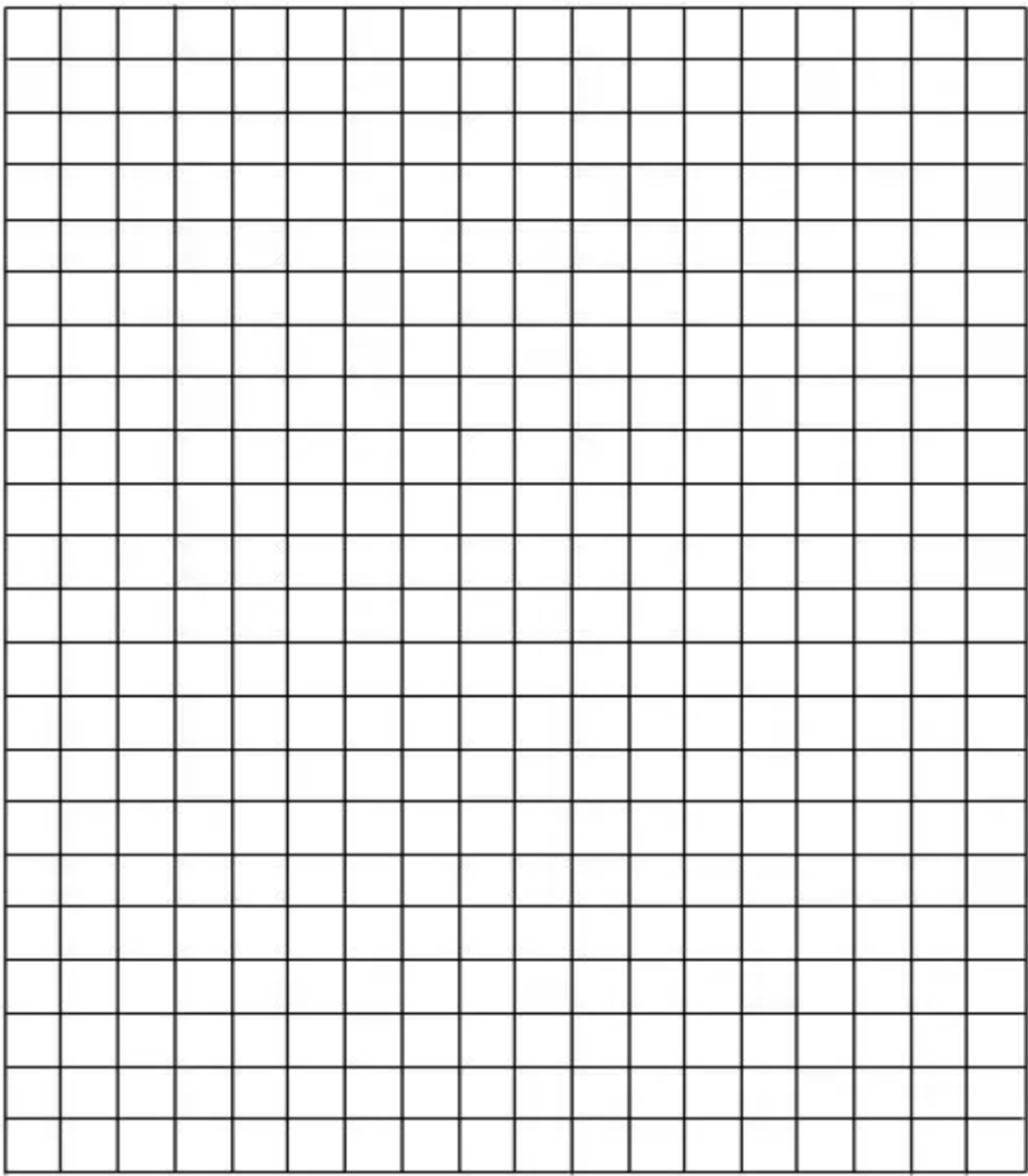

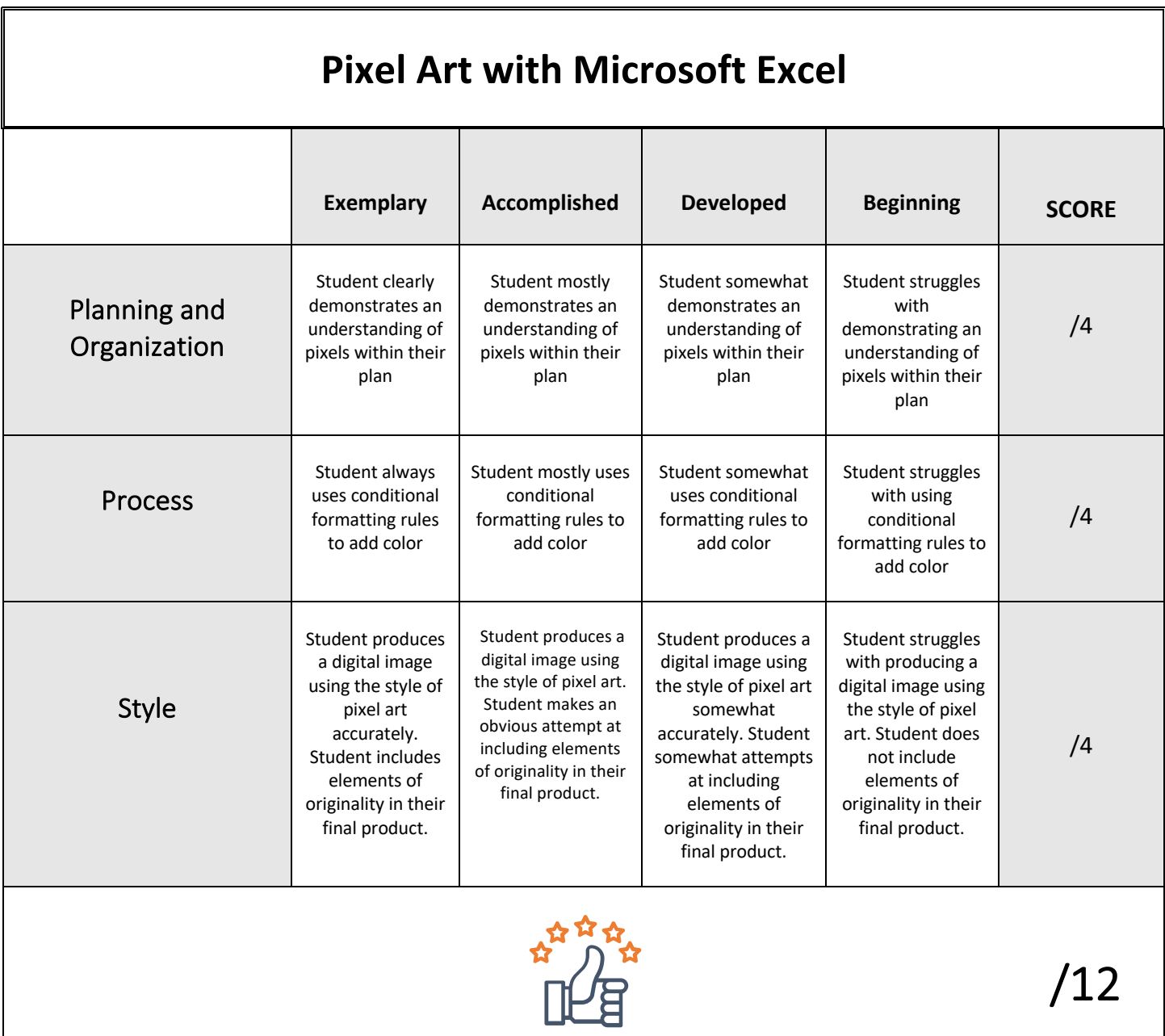